## WANDERINGSTARPROCESS

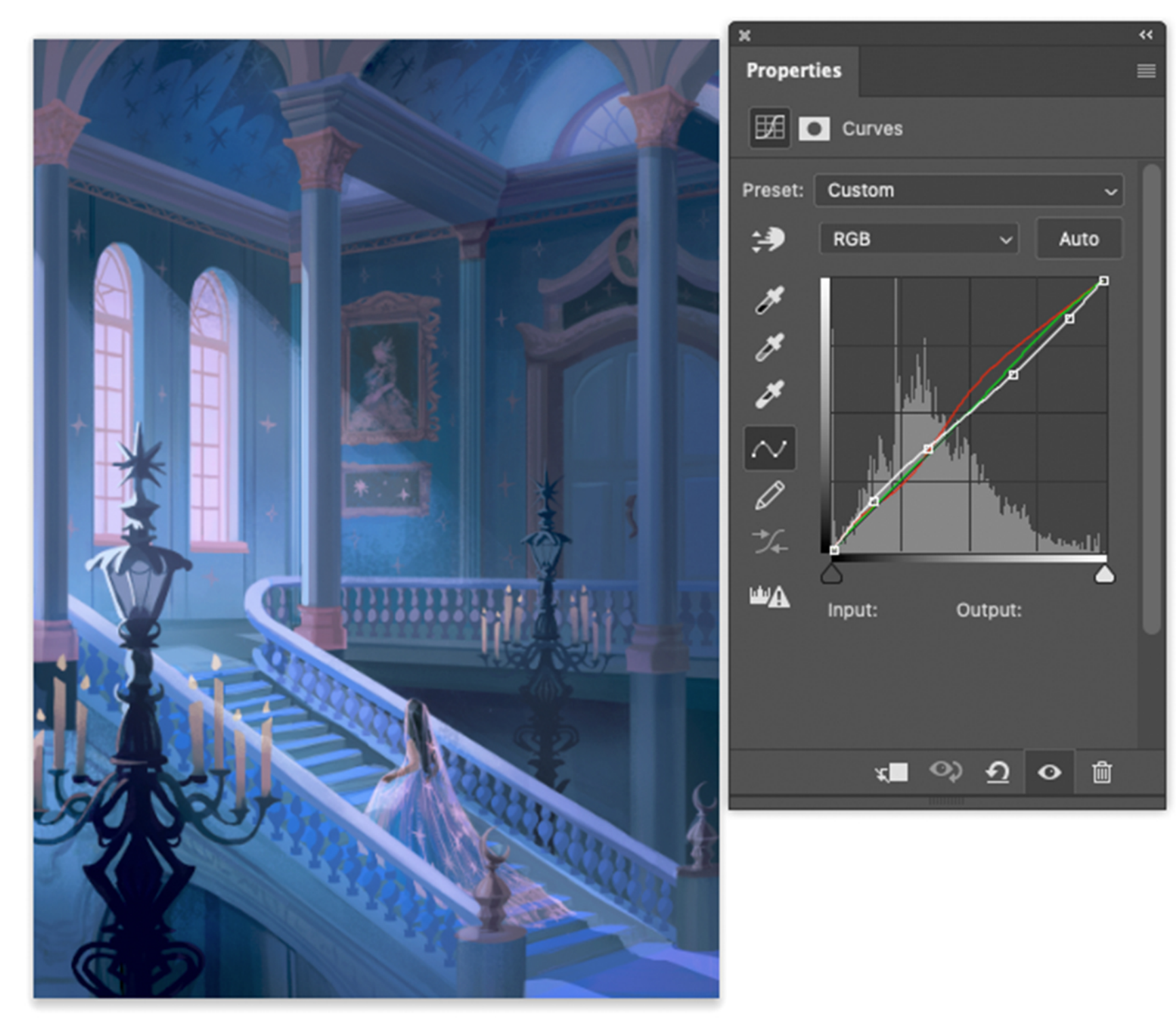

I start playing around with the curves by playing around with the red curve tool to slightly saturate the golden tones to a deeper and darker hue.

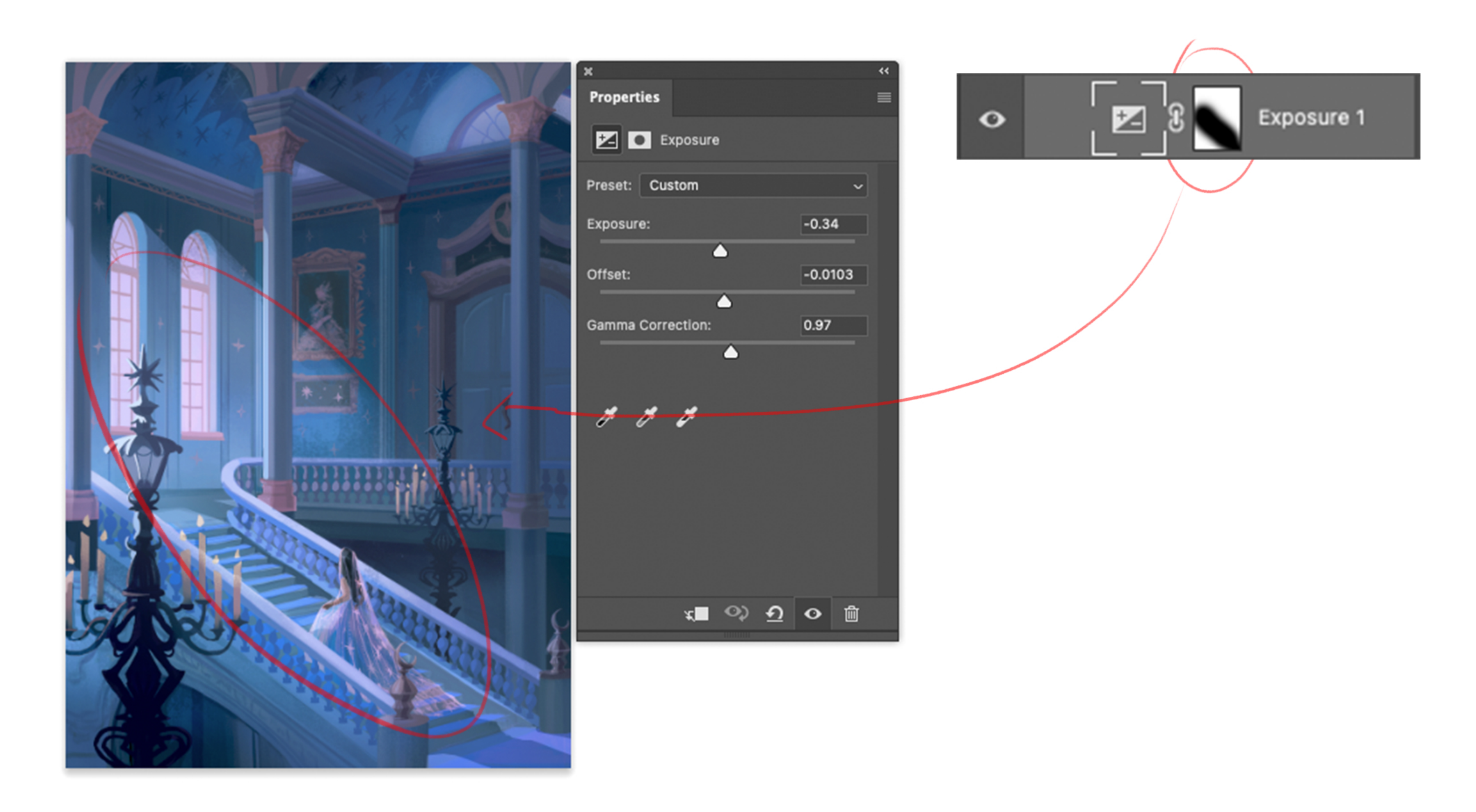

Then using the exposure layer, I slightly decrease the exposure of the painting but only leave out the areas where it's lit. That way the focus of the painting is more on the character, staircase, and the windows.

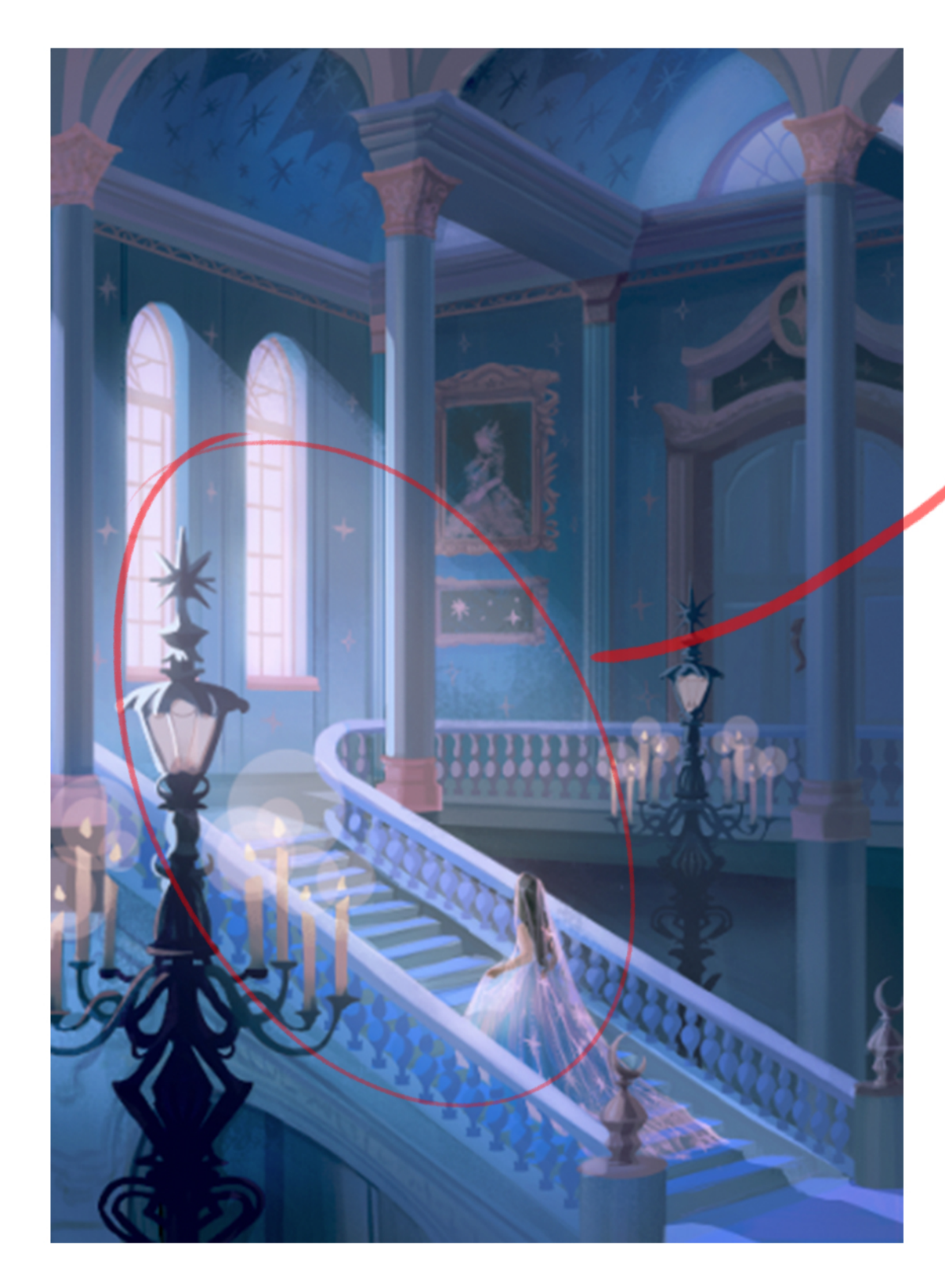

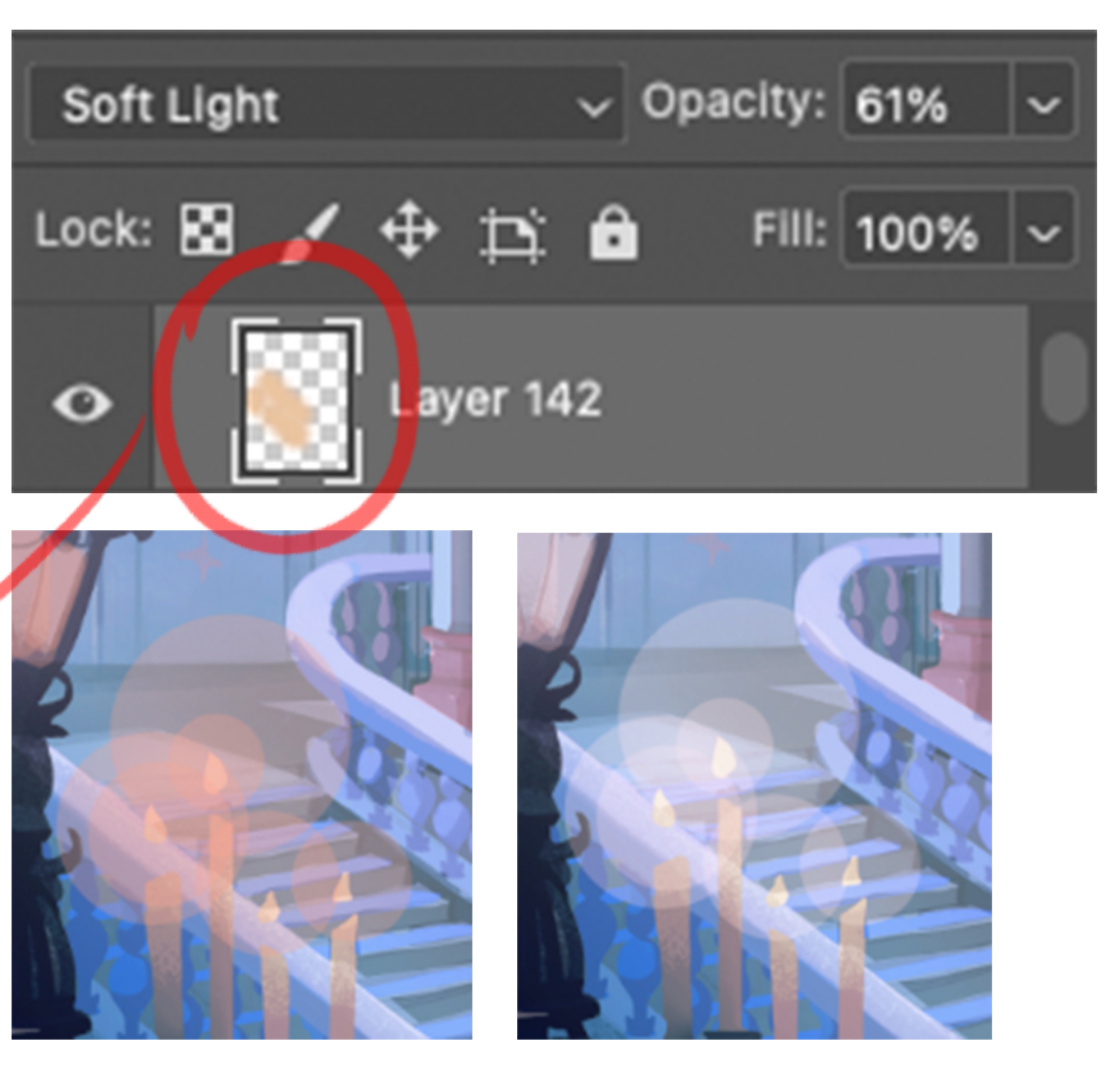

I add large bright circles with a lower opacity (50%) on the light candles. Then I set the layer mode to Screen to make it look like it's lit and glowing

To give it a hazy dreamy look, I use a soft airbrush to block our the lit areas with a warm colour set to soft light (opacity set to 61%)

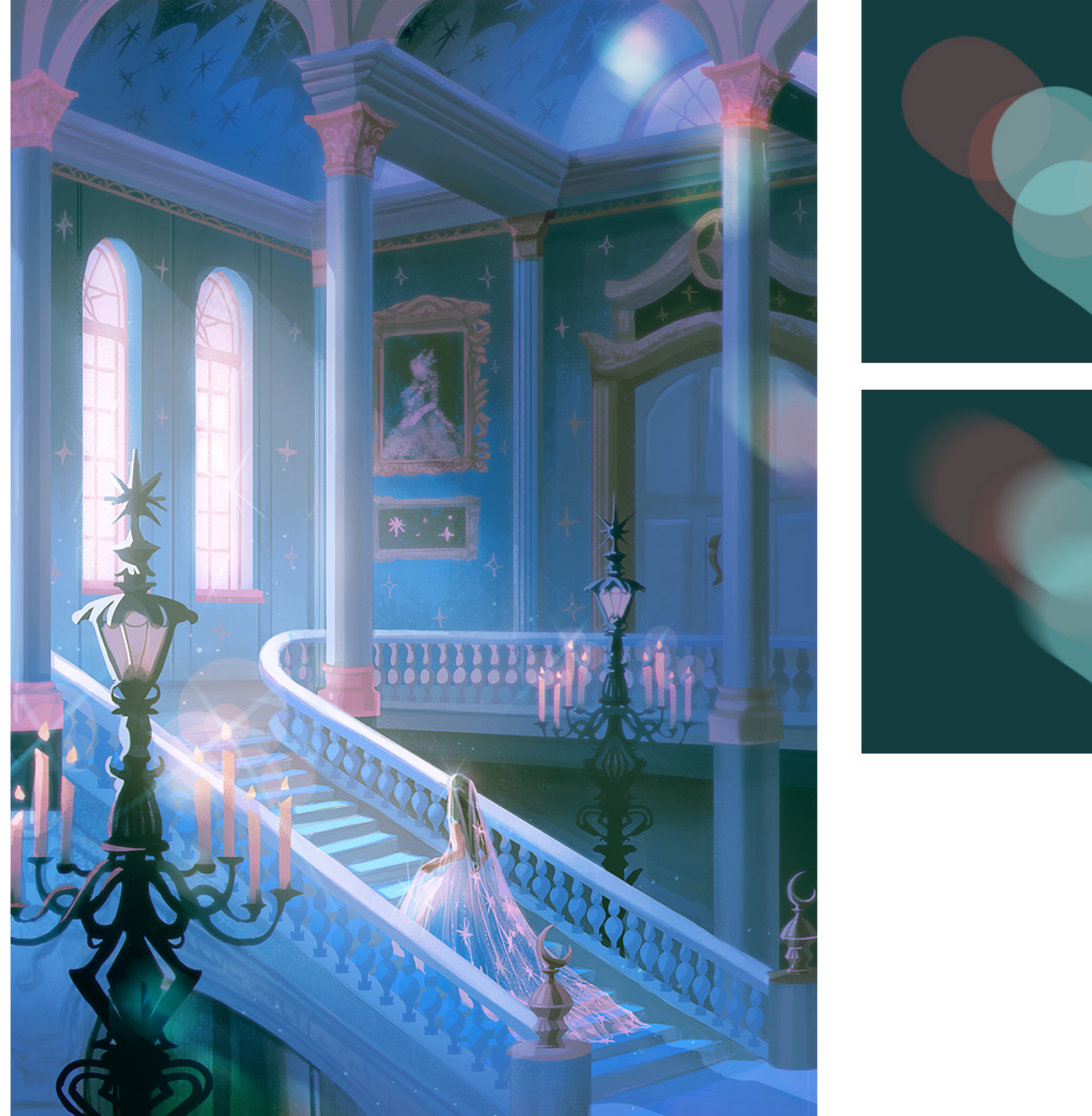

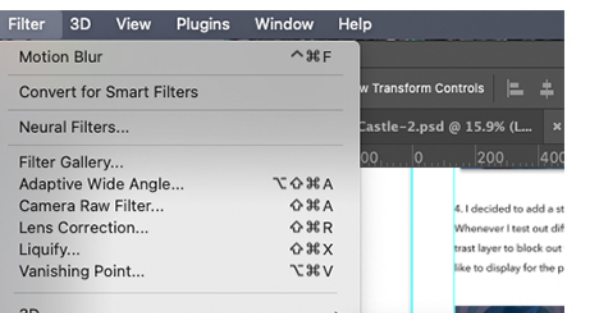

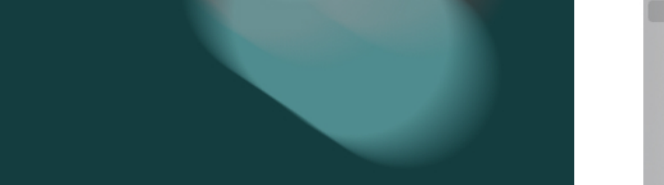

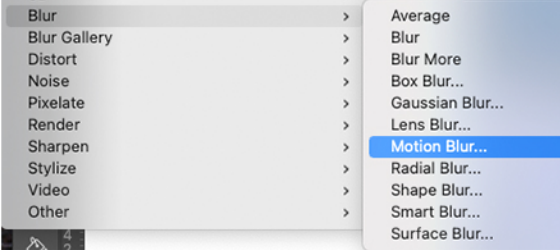

I add sparkles and light refractions to the top and bottom areas of the painting. To do that I use a large plain circle brush and use a variety of colours overlapping each other. I then use the motion blur filter to create a blurred effect. I set the layer mode of those circles to overlay or colour dodge.

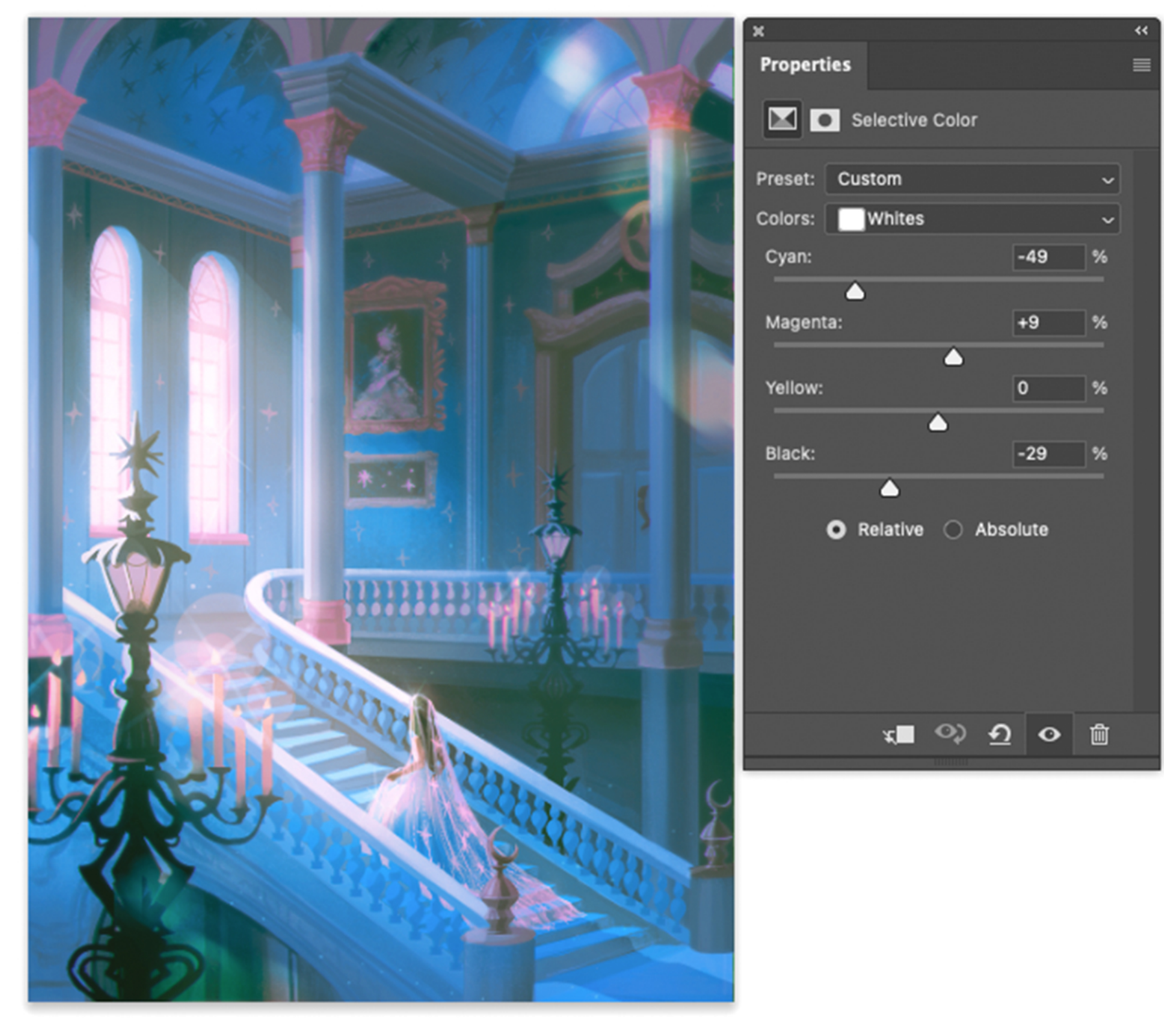

I play around with the selective colours again to soften some of the darker values.

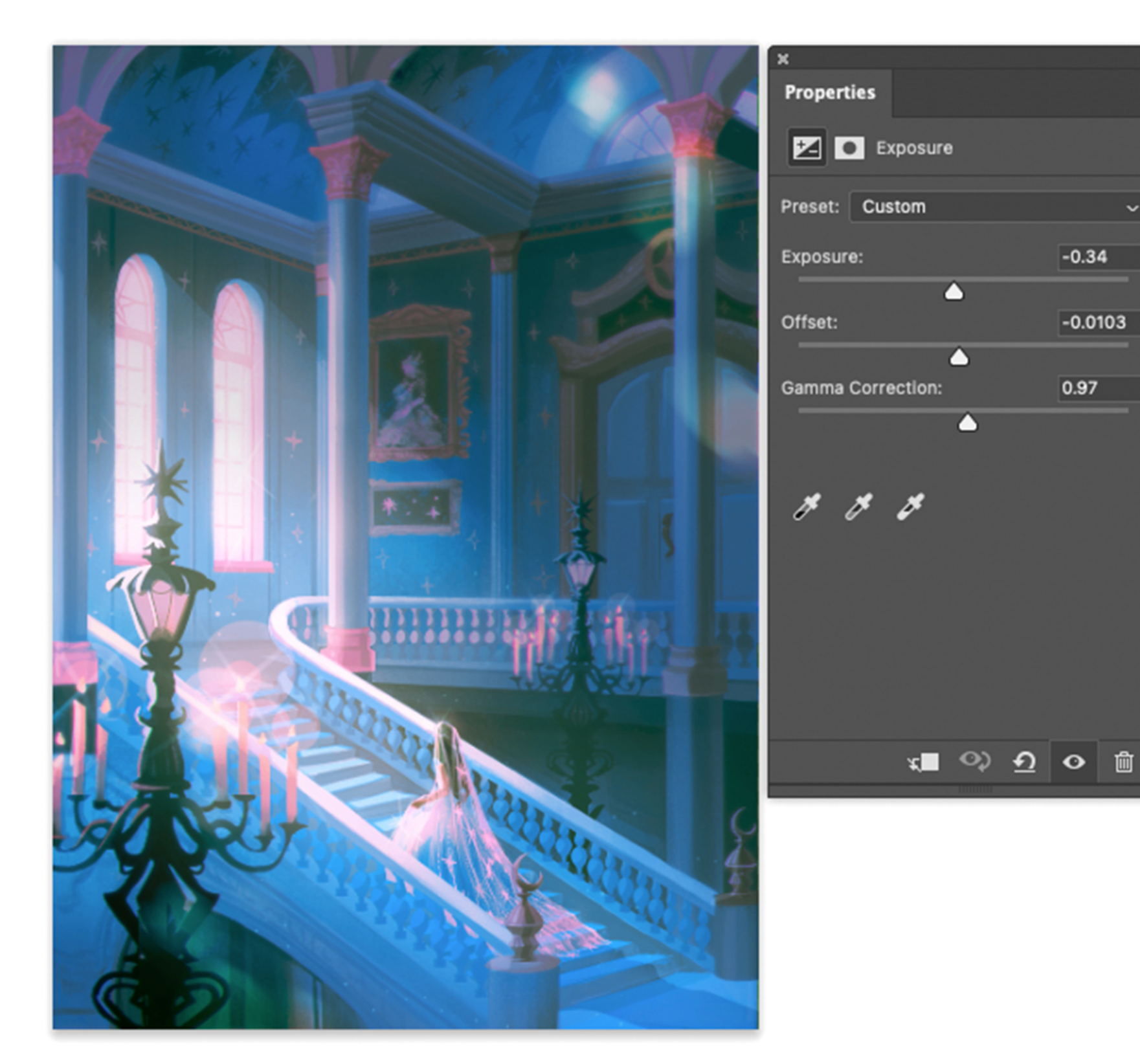

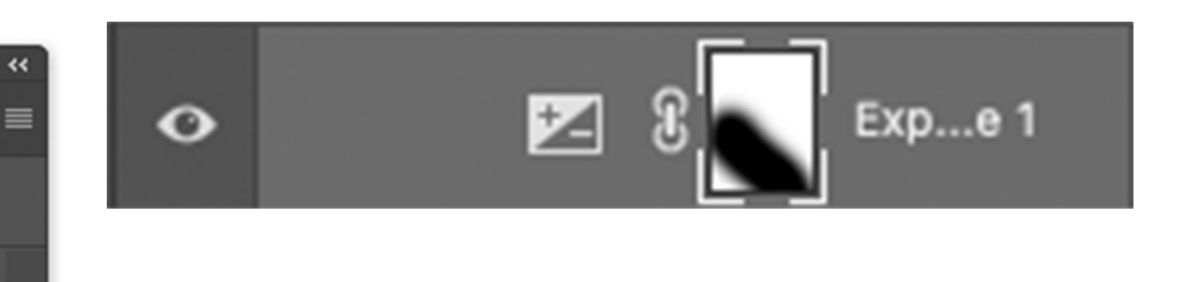

 $\vert \mathbf{v} \vert$ 

 $-0.34$ 

 $-0.0103$ 

I use the exposure tool again to slightly block out and darken areas.

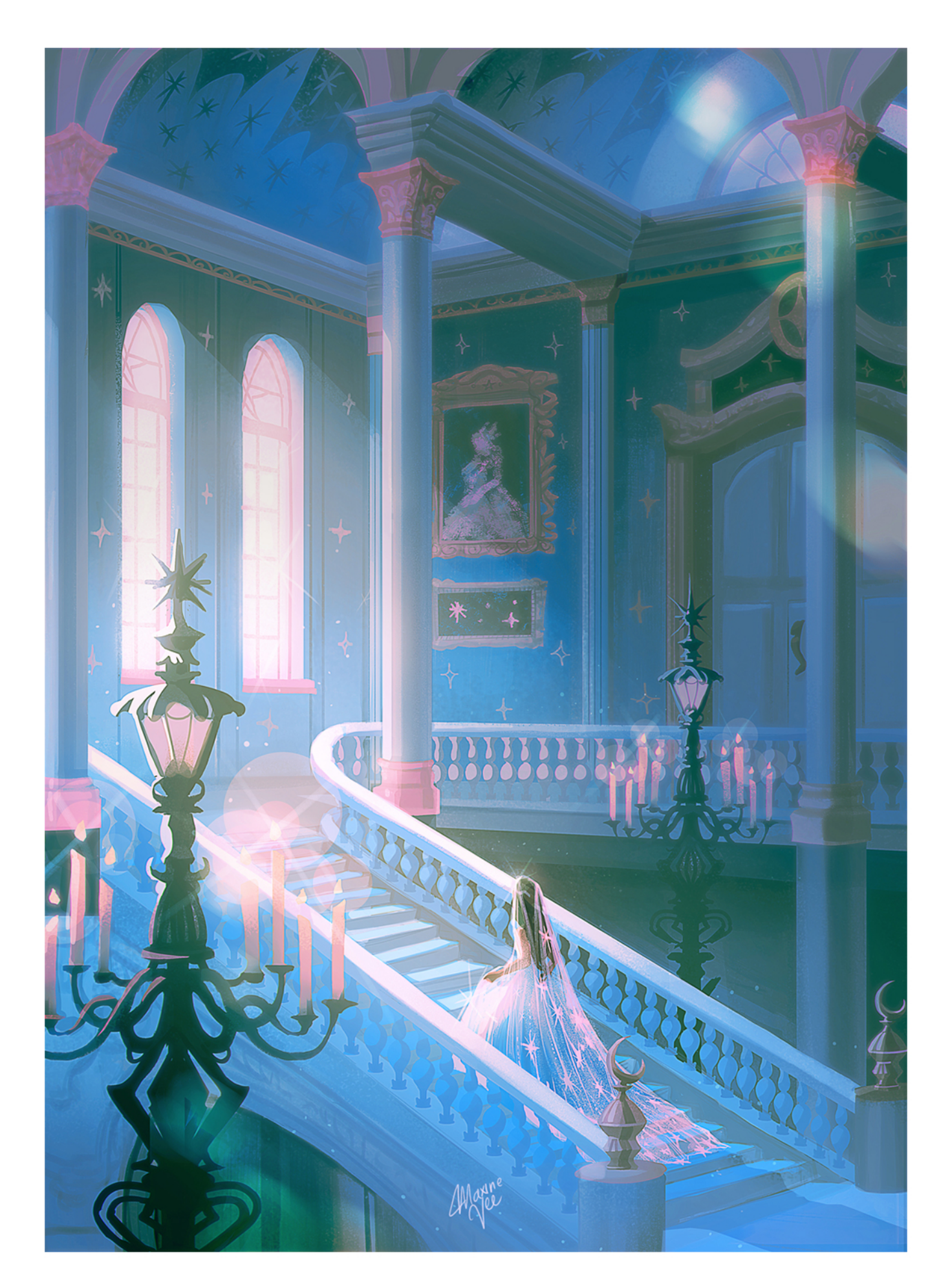

After that, I slightly sharpen the image under Filter -> Sharpen